## **Pavement Historical Database (PHD) Data Entry References**

Obtain the following documents from an MDOT representative before using this guide:

- **PHD User Guide** This is the manual for use of PHD. This guide is an overall source of PHD information and will have good technical information. (*version: 1/2014*)
- **PHD Training** This is a PowerPoint presentation for PHD users. It outlines process, displays examples, and provides further details. (*version: 11/5/2015*)
- **Data Entry Items in PHD** This document lists all data entry items for jobs, segments, lanes, shoulders, and layers. (*version: 4/16/2016*)

## Preliminary Information:

- Data collection and data entry should take place during project construction or shortly thereafter.
- Access PHD using the correct MILogin link: MDOT personnel = [https://miloginworker.michigan.gov](https://miloginworker.michigan.gov/) / Consultant personnel [= https://milogintp.michigan.gov](https://milogintp.michigan.gov/)
- If not using MILogin for PHD, there is no standard format that collected data should be provided in. This is determined by the requesting MDOT representative.
	- o The Excel file for data collection/distribution, *'MDOT\_PHD\_Data\_Spreadsheet.xlsm'* can be provided at the discretion of the MDOT representative.

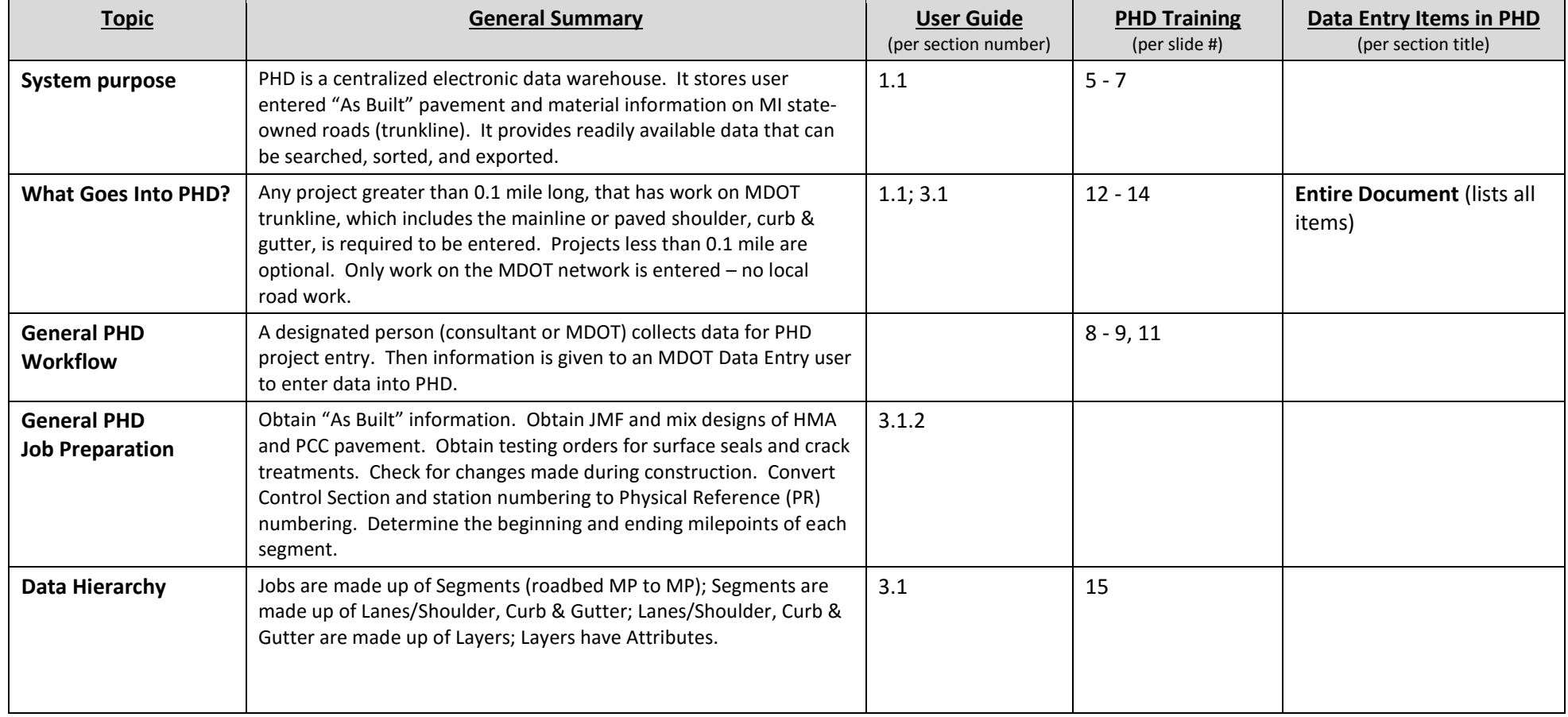

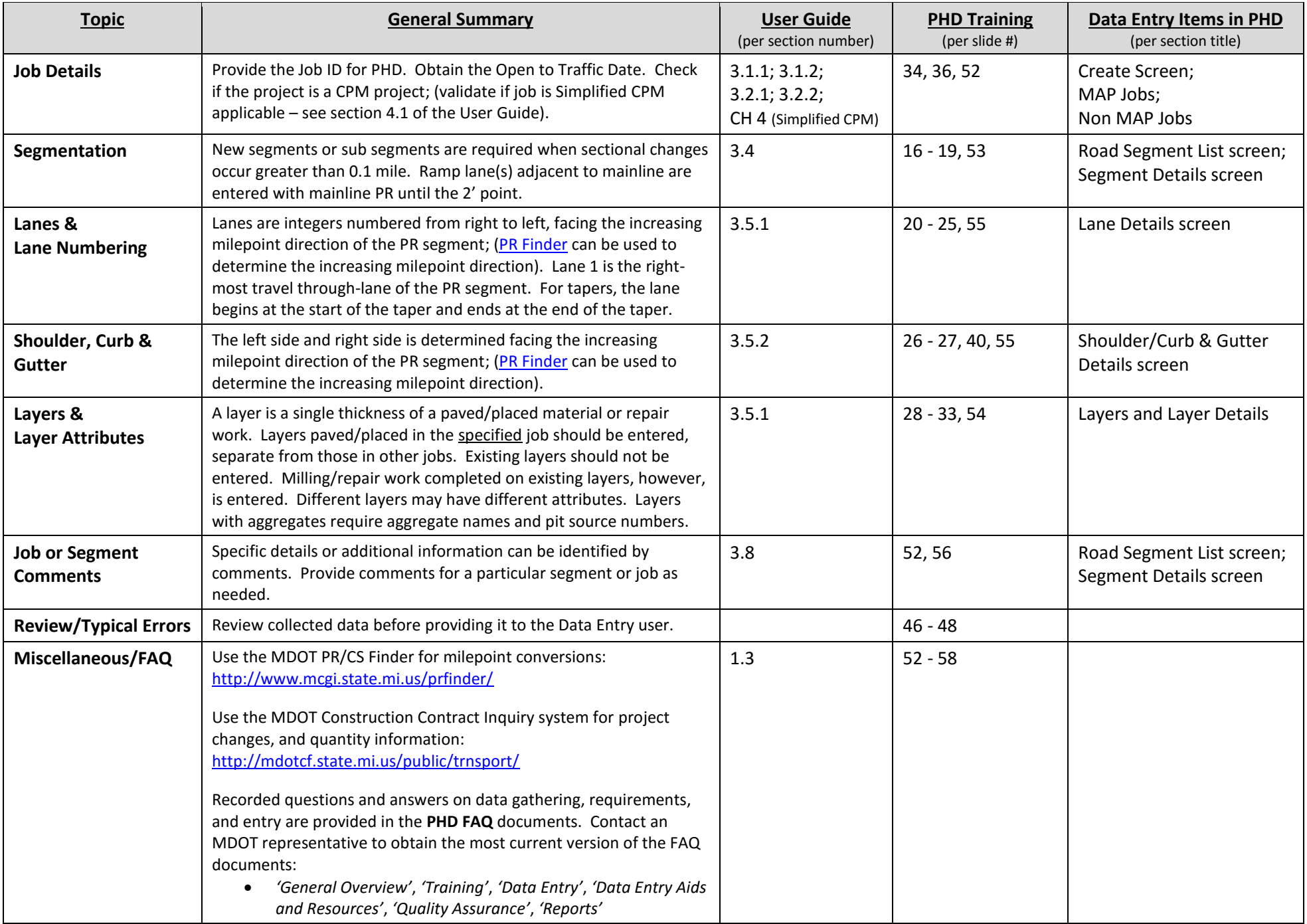